**Objectifs** :  $\Rightarrow$  Mettre en œuvre des programmes de base sur carte ESP32  $\Rightarrow$  Faire la correspondance entre un algorigramme et langage C

## Ressources disponibles :

- Site Arduino
- Cours « Algorithme et Algorigramme » sur le site mede.fr/2tsse

Le développement se fait sous l'IDE Arduino. Choisir la carte NodeMCU-32S pour ce TP.

Type de carte: "NodeMCU-32S" Upload Speed: "921600" Flash Frequency: "80MHz" Port: "COM13"

Les projets sont à sauvegarder dans l'espace de travail sous KWARTZ, sous répertoire Arduino\_ESP32 (à créer).

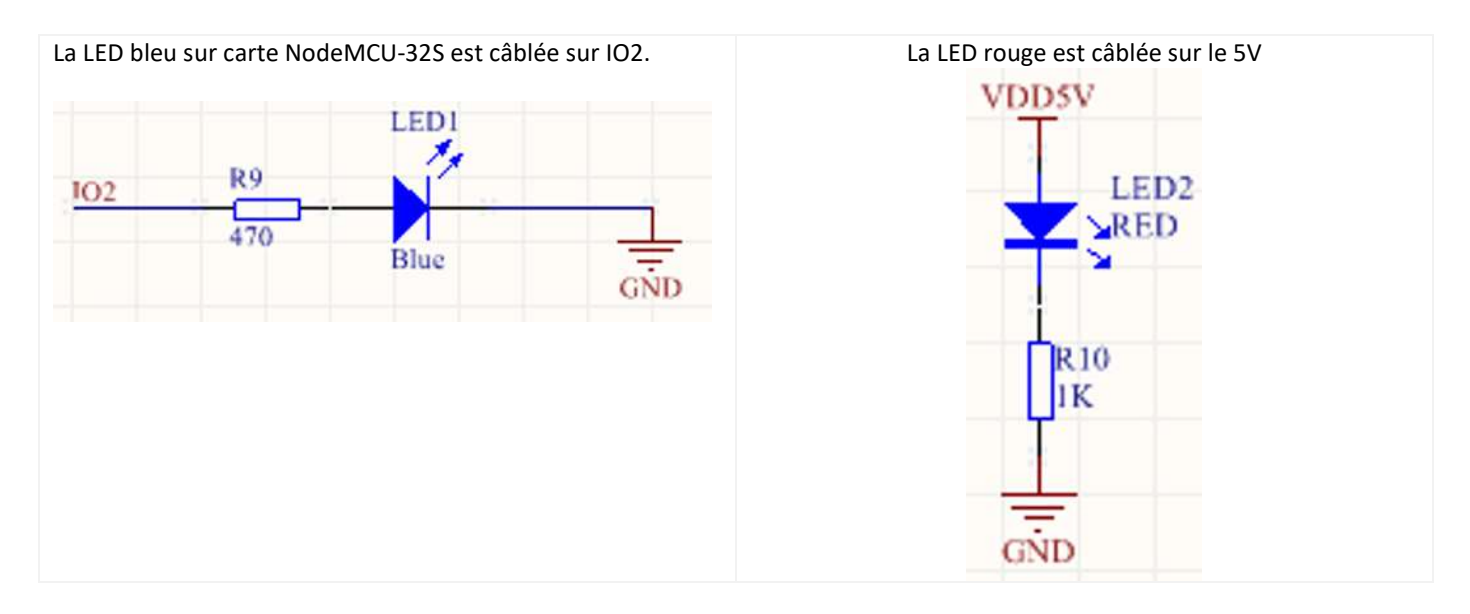

A la première utilisation de l'ESP32, il est nécessaire de suivre la procédure « Installation de la carte ESP32 dans l'IDE Arduino », donnée en annexe.

G.COLIN

# La structure IF…ELSE …

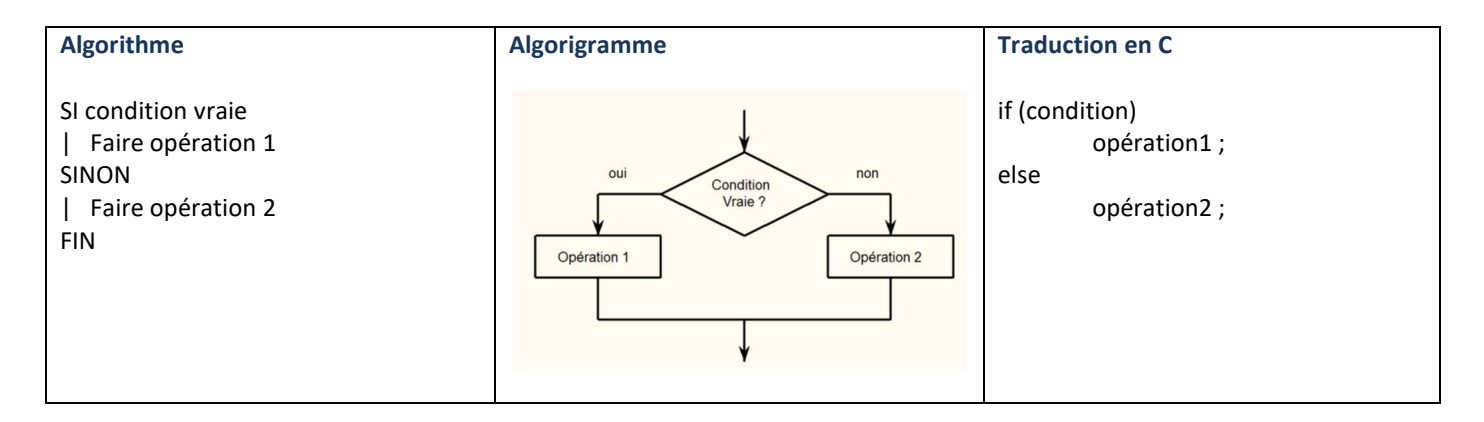

## L'alternative Sinon peut ne pas exister :

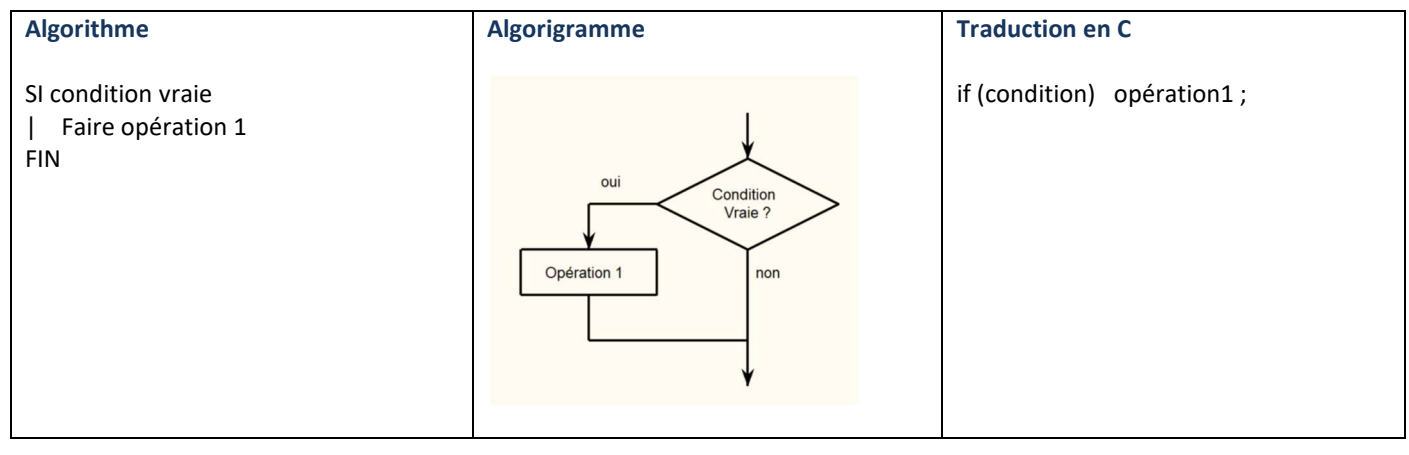

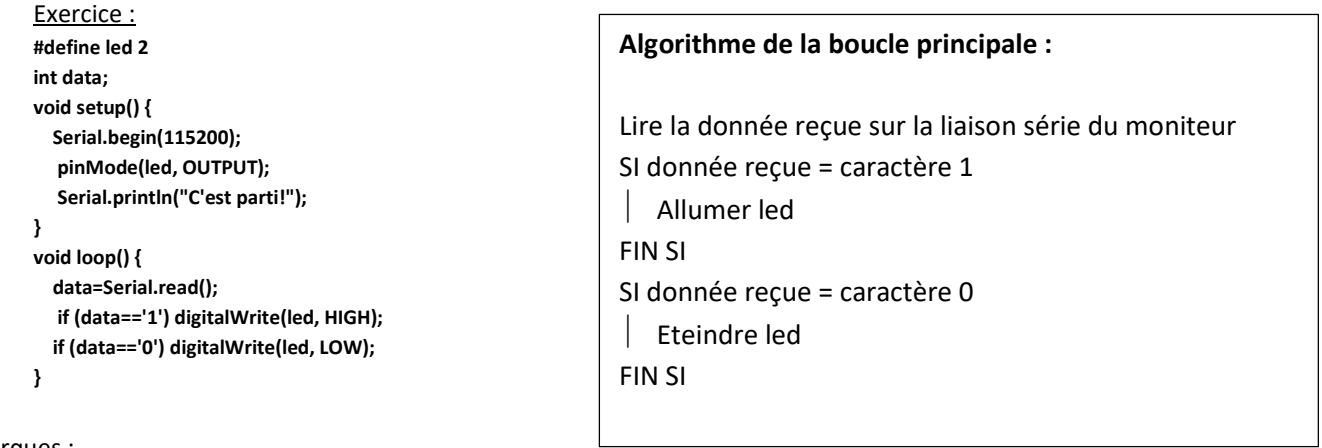

### Remarques :

'1' correspond au code ASCII du caractère 1 - '0' correspond au code ASCII du caractère 0

La fonction Serial.read() retourne l'octet reçu sur la liaison série du moniteur (UART0), elle retourne la valeur -1 si il n'y a pas de donnée reçue.

Mettre en œuvre le programme ci-dessus sur la carte ESP32

Pour envoyer une donnée (code ascii du caractère) sur le port série du moniteur, il faut entrer une valeur puis cliquer « envoyer », dans la fenêtre du moniteur série

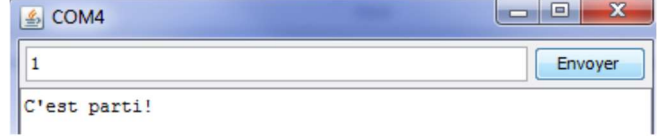

 $\Rightarrow$  Tester le programme en envoyant le caractère 0, puis le caractère 1 et en observant la led bleue.

 $\Rightarrow$  Décrire le comportement du programme.

Lorsqu'il y a plusieurs opérations à réaliser, on place des accolades { }

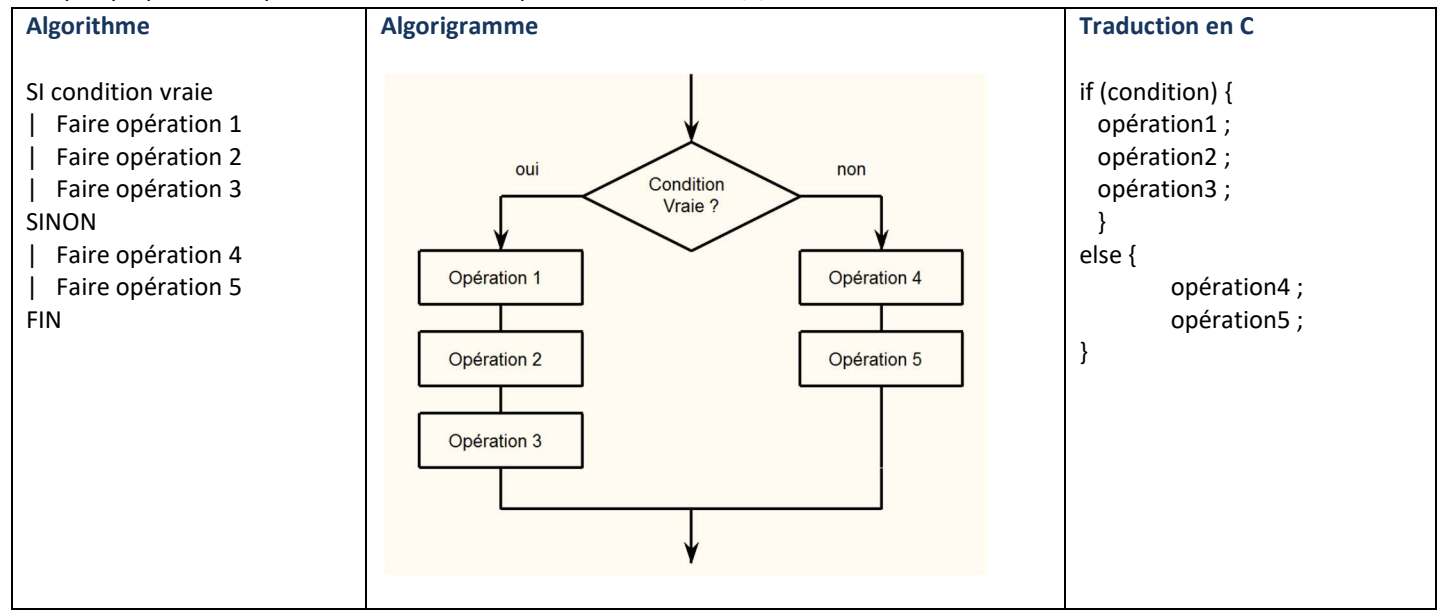

 $\Rightarrow$  Tester le programme ci-dessous

```
#define led 2 
int data; 
void setup() { 
  Serial.begin(115200); 
   pinMode(led, OUTPUT); 
   Serial.println("C'est parti!"); 
} 
void loop() { 
  data=Serial.read(); 
   if (data=='1') { 
        digitalWrite(led, HIGH); 
        Serial.println("LED ON"); 
   } 
   if (data=='0') digitalWrite(led, LOW); 
}
```
 $\Rightarrow$  Modifier le programme pour, en plus, afficher « LED OFF » lors de l'envoie du caractère 0. Reporter la modification sur le compte rendu.

 $\Rightarrow$  Tracer à main levée l'algorigramme de la boucle principale sur le compte rendu.

 Proposer un programme qui affiche sur le moniteur série une valeur qui augmente d'une unité toutes les 100ms, et comprise entre 0 et 59 inclus. Dans cette partie, on demande d'utiliser l'instruction "IF…ELSE…". L'organigramme de la fonction loop() est donné ci-dessous :

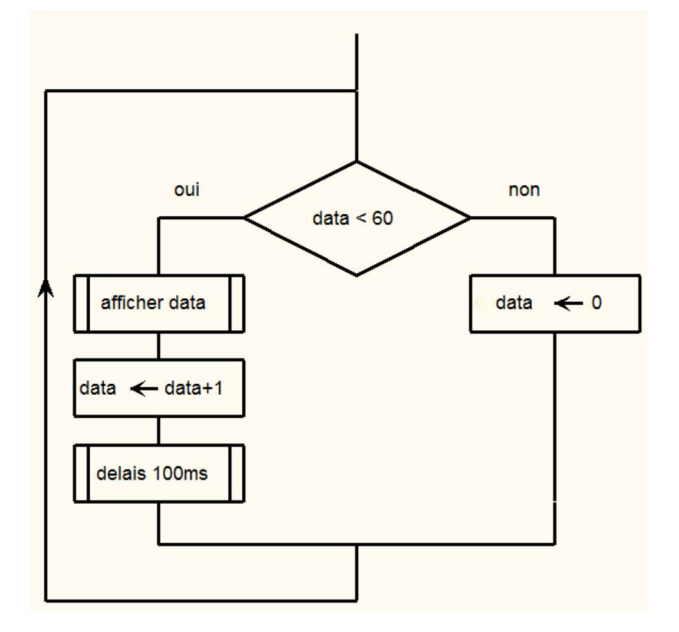

# La structure TANT QUE

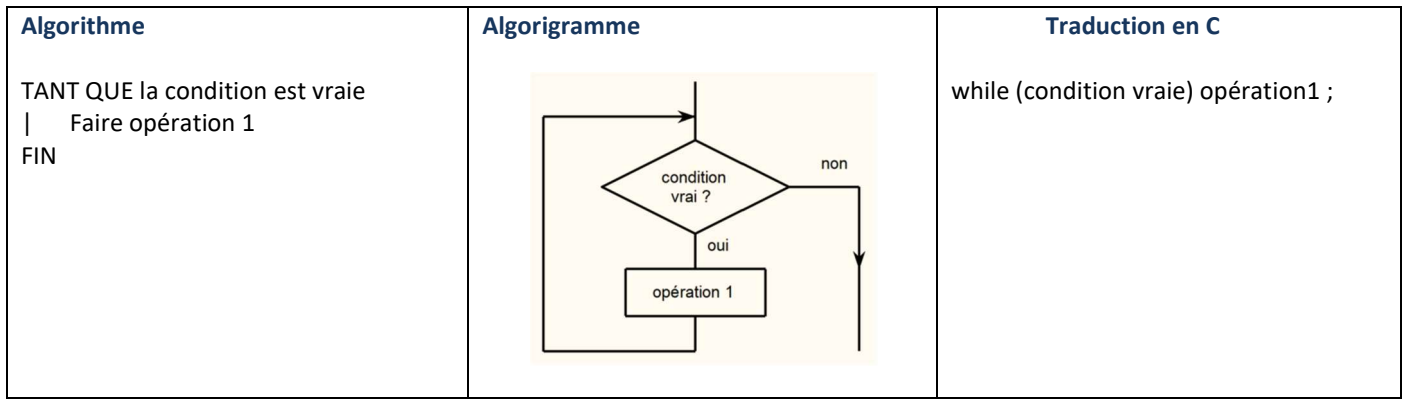

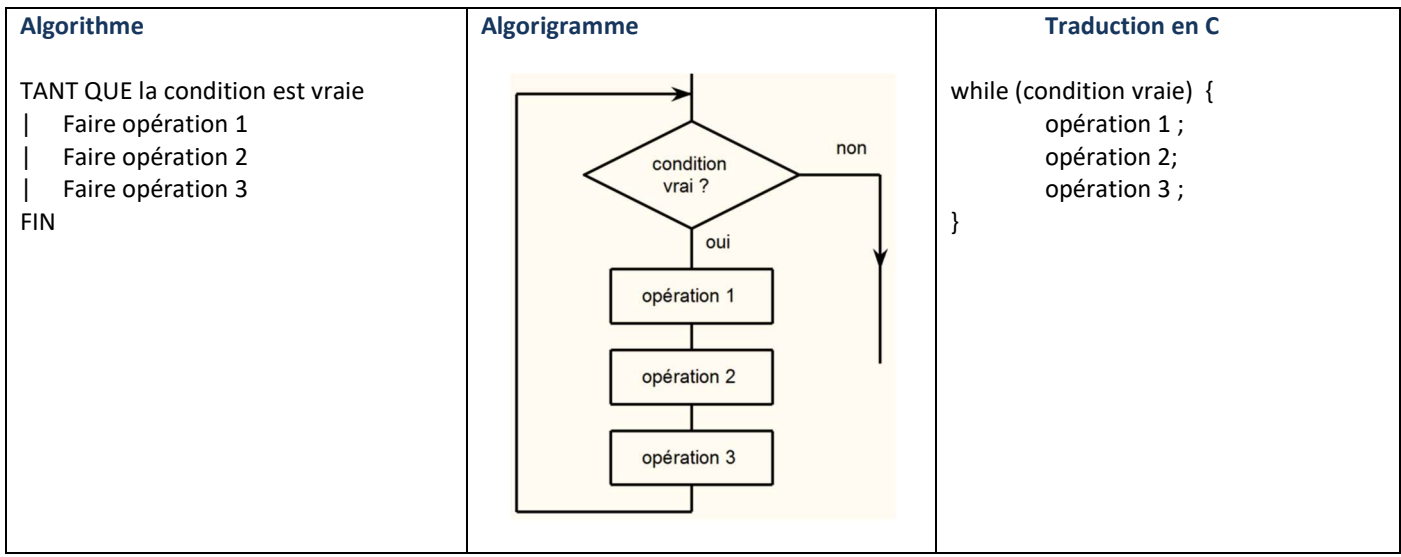

 $\Rightarrow$  Proposer un programme sur carte ESP32 qui réalise le fonctionnement suivant, avec obligatoirement une boucle « while » :

la led doit clignoter 10 fois toutes les 2 secondes. La fréquence de clignotement doit être de 5Hz.

L'organigramme de la fonction loop() d'ARDUINO est donné ci-dessous :

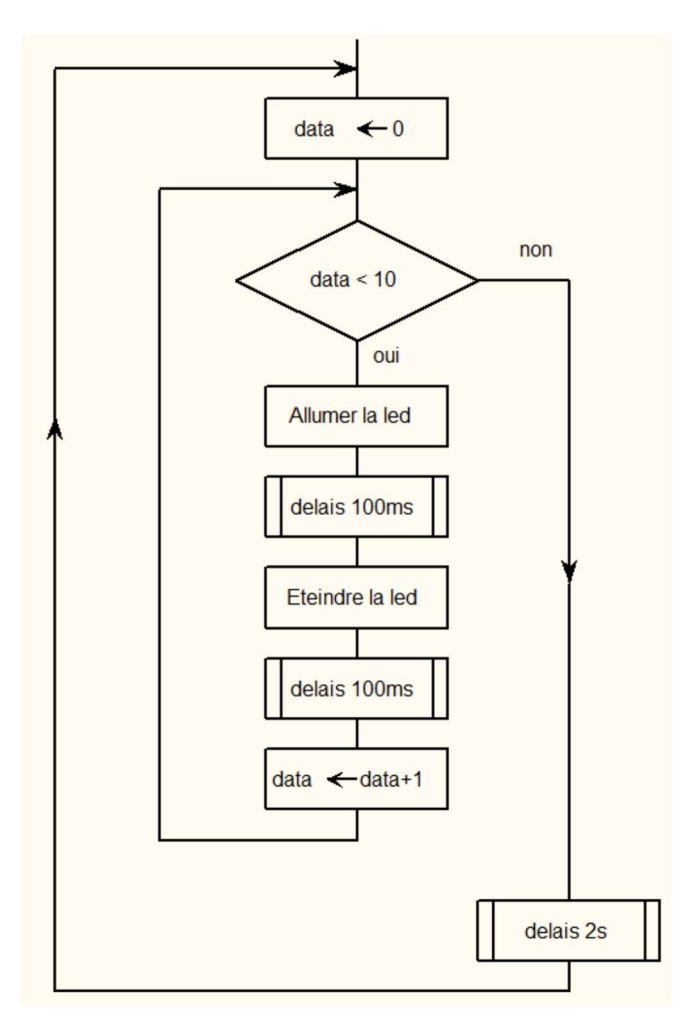

# La structure FOR

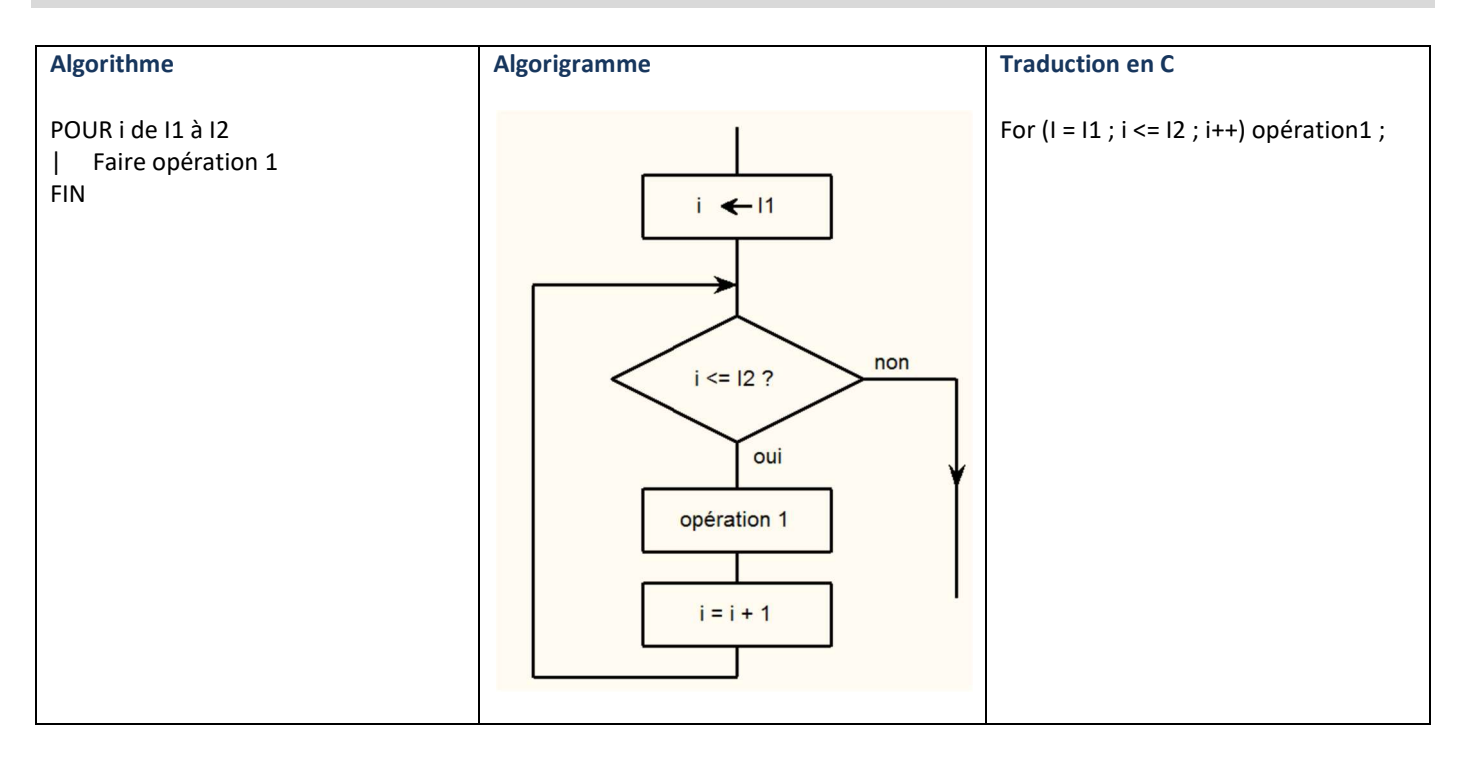

Remarques : • comme précédemment, s'il y a plusieurs opérations à réaliser, on les met entre 2 accolades : { op1 ; op2 ;...}

Exemples : dans les 4 cas ci-dessous, la boucle est réalisée 7 fois

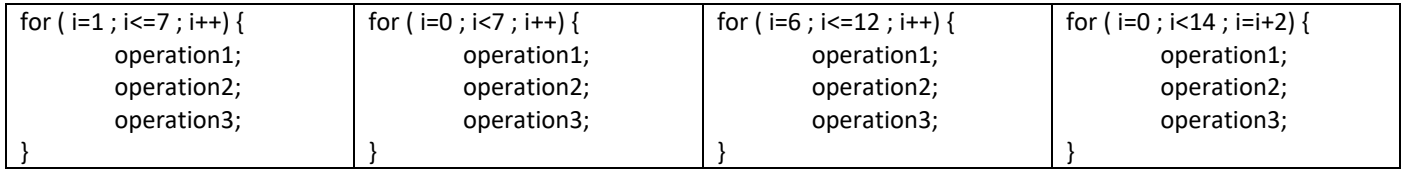

Reprendre le programme de l'exercice précédent (clignotement de la led 10 fois) en remplaçant la boucle while() par une boucle for.

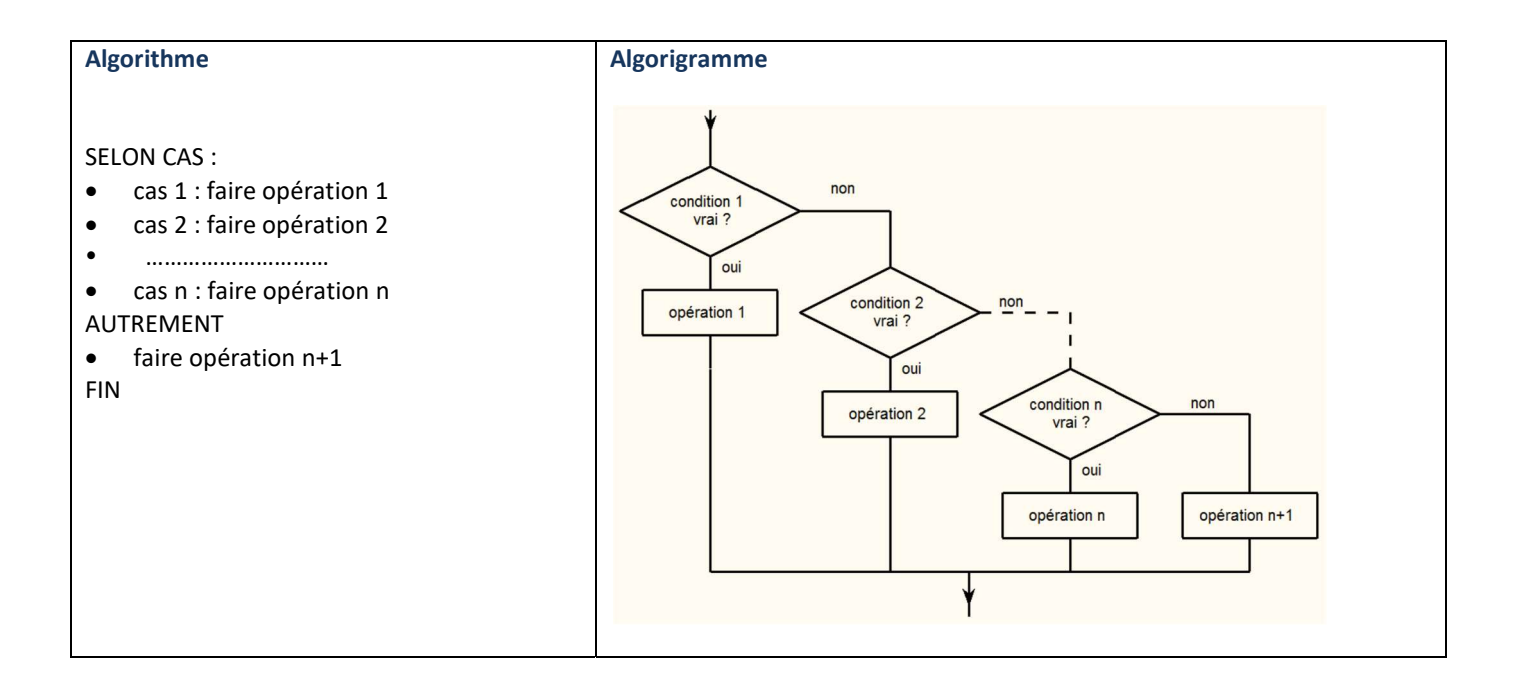

## Traduction en C

{

}

```
switch (variable) 
        case 1: operation1; break; 
        case 2: operation2; break; 
        ………………………………………… 
        case n: operation n; break;
        default: operation_n+1;
```
 $\Rightarrow$  Tester le programme ci-dessous et décrire son comportement.

```
int data; 
void setup() 
{ 
               Serial.begin(115200); 
              Serial.println("C'est parti!"); 
} 
void loop() 
{ 
              data=Serial.read(); 
              switch(data) 
               { 
                            case '1': Serial.println("one");break; 
                            case '2': Serial.println("two");break; 
                            case '3': Serial.println("three");break; 
                            case '4': Serial.println("four");break; 
              } 
}
```
 Proposer un programme qui fait clignoter la led avec différente valeur de fréquence. Le délai est fixé par l'envoi d'un caractère ascii par le moniteur série. ('1' $\Rightarrow$  100ms – '2' $\Rightarrow$  200ms – '3'  $\Rightarrow$  300ms – '4'  $\Rightarrow$  400ms)

Une partie du programme est donné ci-dessous :

```
#define led 2 
int data; 
int temps; 
void setup() 
{ 
            Serial.begin(115200); 
            pinMode(led, OUTPUT); 
            Serial.println("C'est parti!"); 
            temps=100; 
} 
void loop() 
{ 
            data=Serial.read(); 
            switch(data) 
             { 
            } 
             digitalWrite(led, HIGH); 
            delay(temps); 
            digitalWrite(led, LOW); 
             delay(temps); 
} 
                                                             Modification de la 
                                                             variable temps 
                                                             Clignotement en fonction de 
                                                             la valeur de temps
```